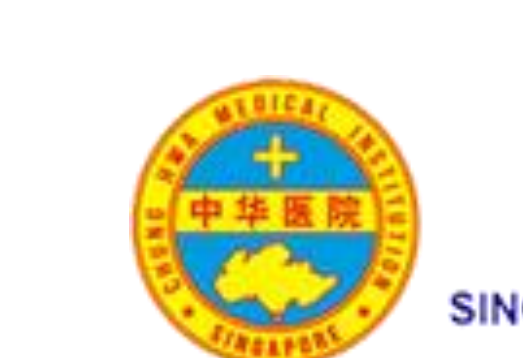

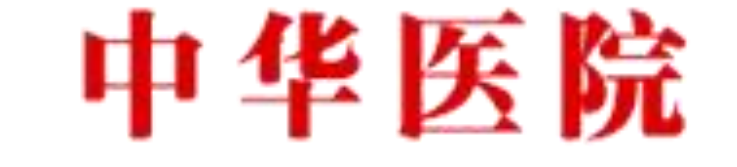

SINGAPORE CHUNG HWA MEDICAL INSTITUTION

# 中华医院 - 线上服务

## **输入以下网址、或扫描QR Code 即可前往中华医院线上服务的页面**

https://office.zhonghuayiyuan.com/qms\_redirect/Redirect.aspx

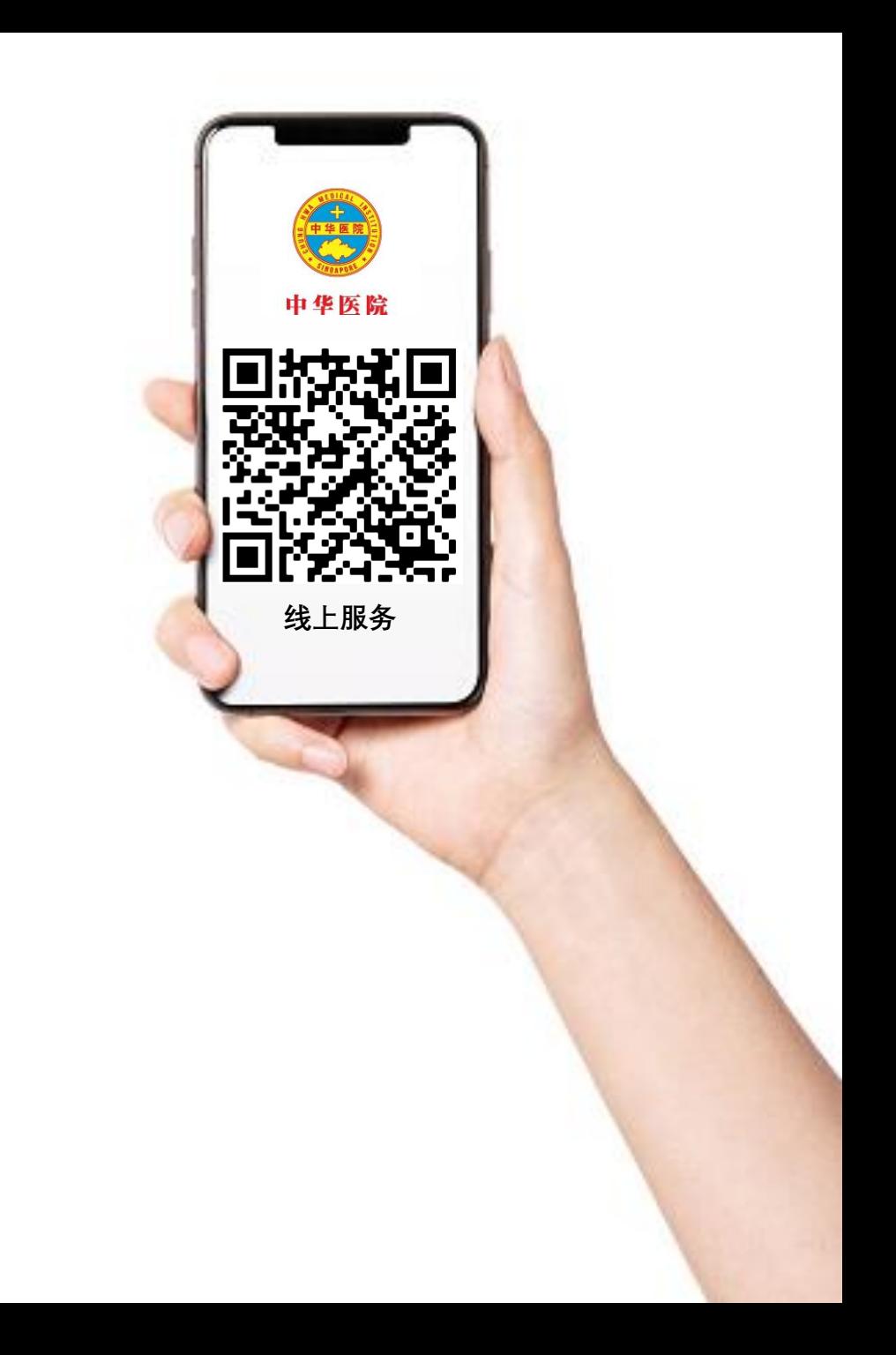

### **跟着以下步骤,添加"中华医院-线上服务" 至手机主页**

#### **苹果 / IOS 手机 :**

**(Step 1)**

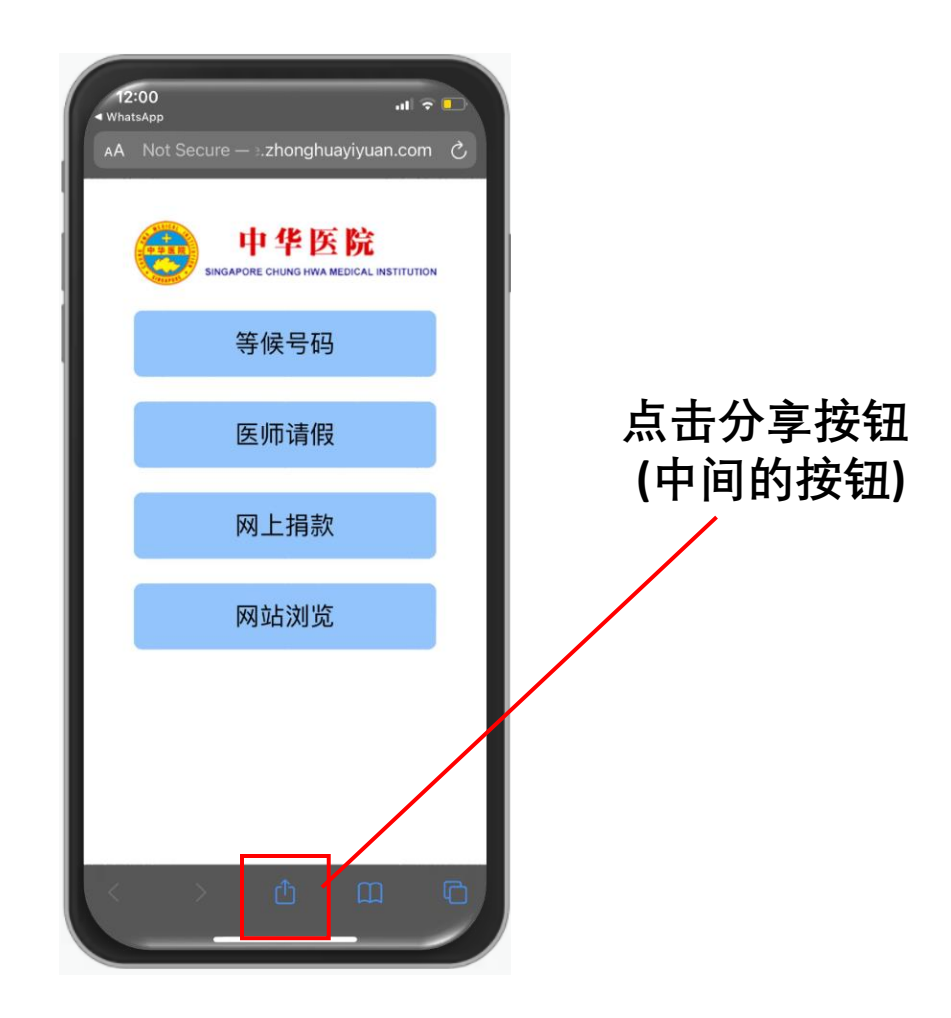

**(Step 2)**

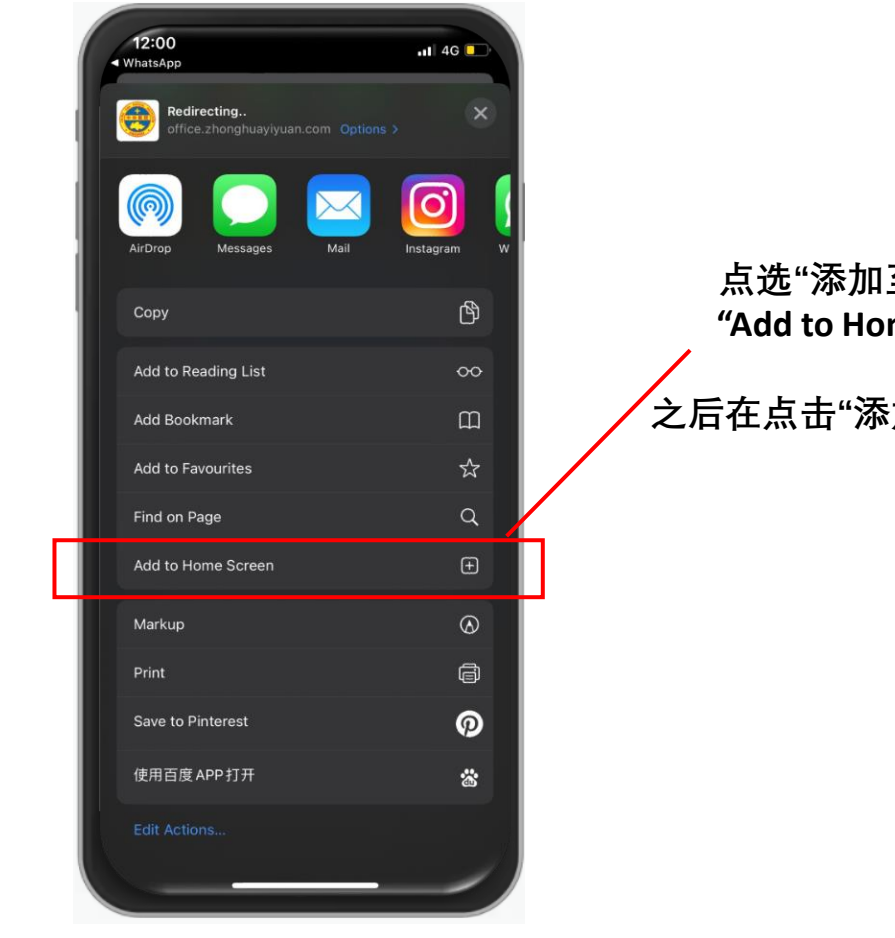

**点选"添加至主页" / "Add to Home Screen**

**之后在点击"添加"/ Add 即可**

### **跟着以下步骤,添加"中华医院-线上服务" 至手机主页**

## **安卓 / Android 手机 :**

**(Step 1)**

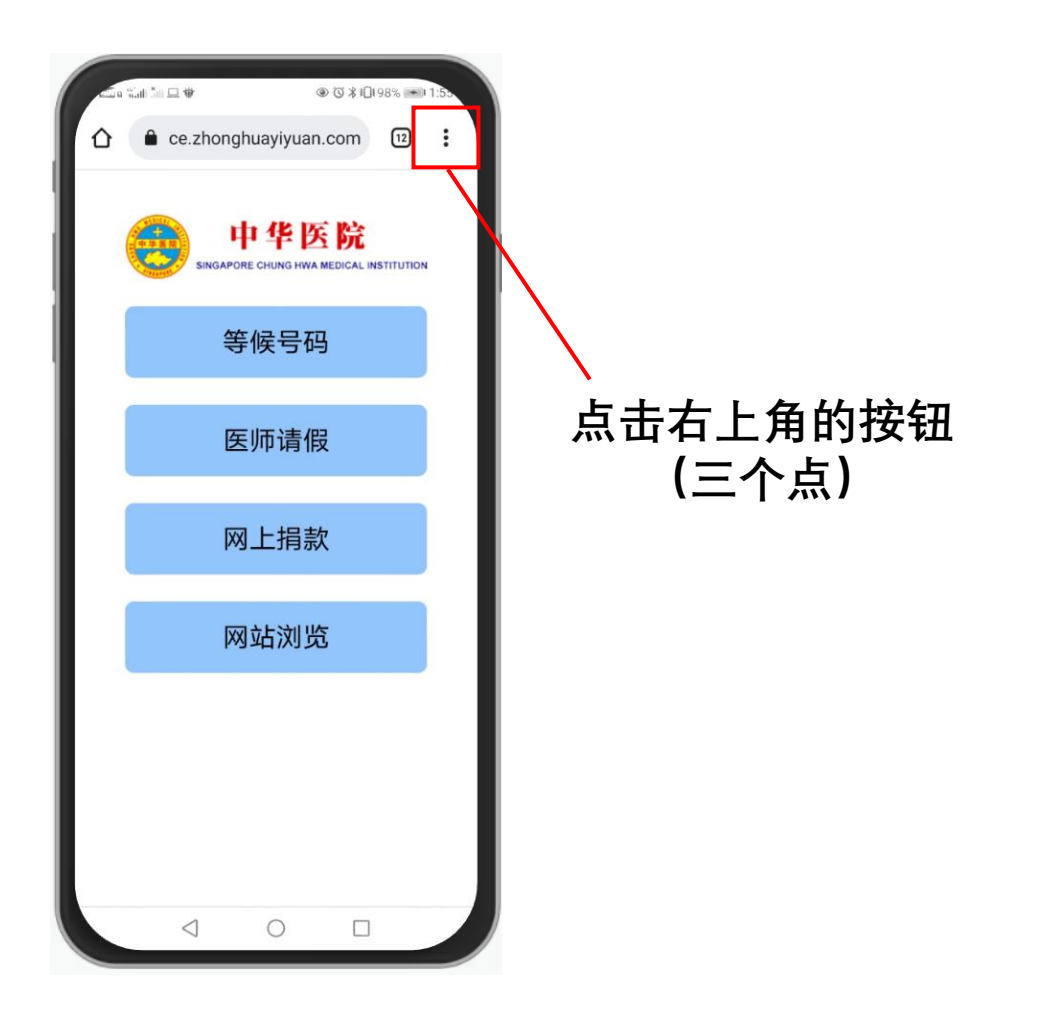

**(Step 2)**

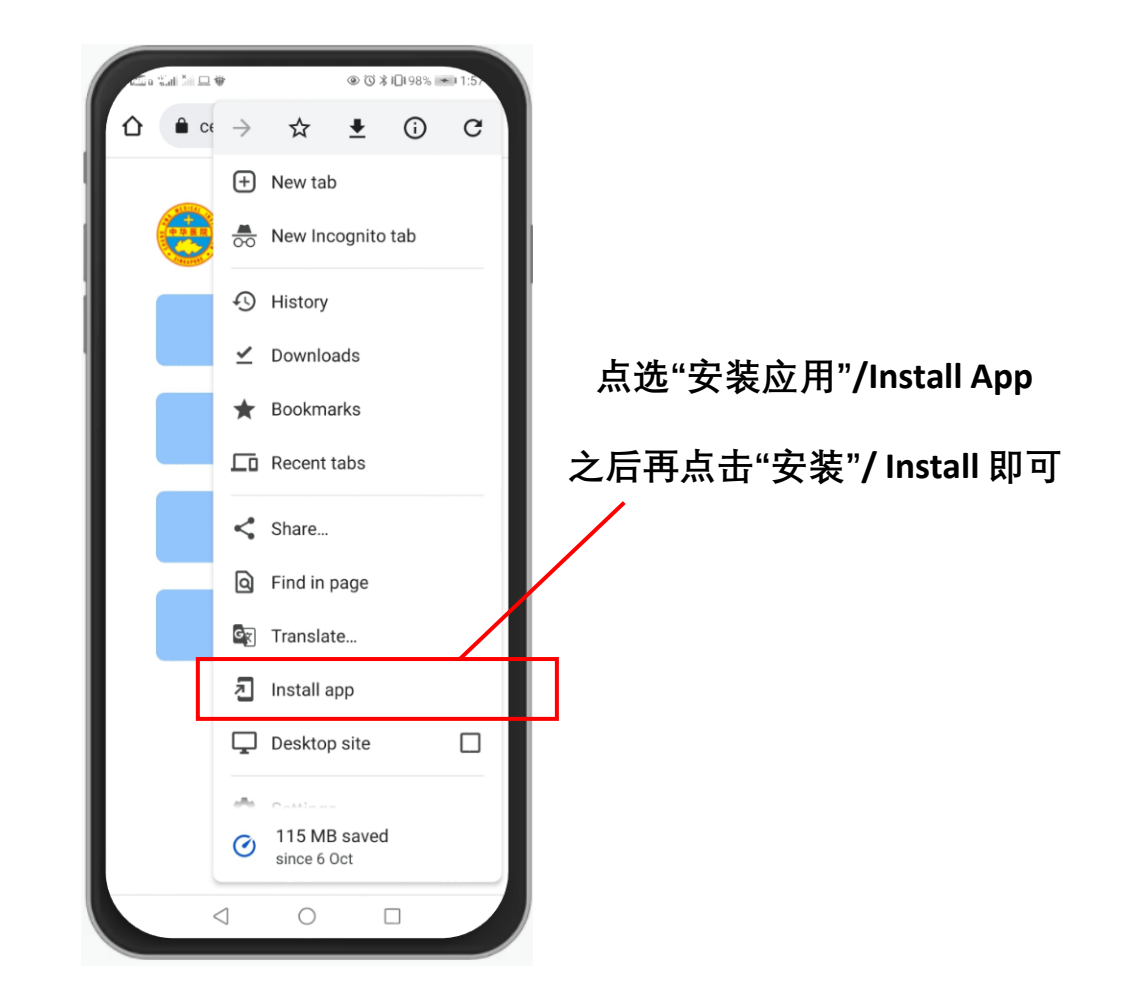

#### **跟着以下步骤,添加"中华医院-线上服务" 至手机主页**

#### **完成以上步骤后,中华医院 线上服务 app就安装到手机主页上了**

**更方便地查寻中华医院的资料!**

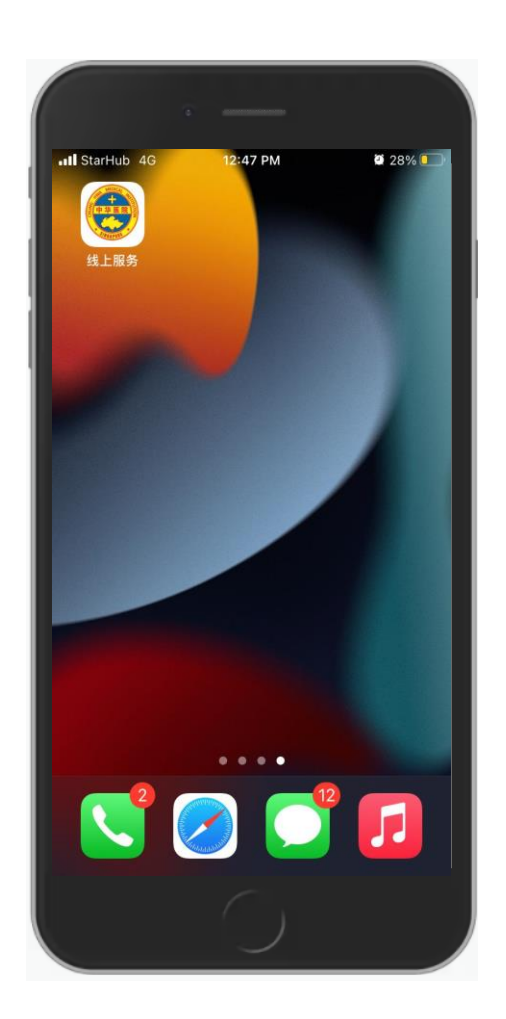

## **如何通过手机查看医院等候号码**

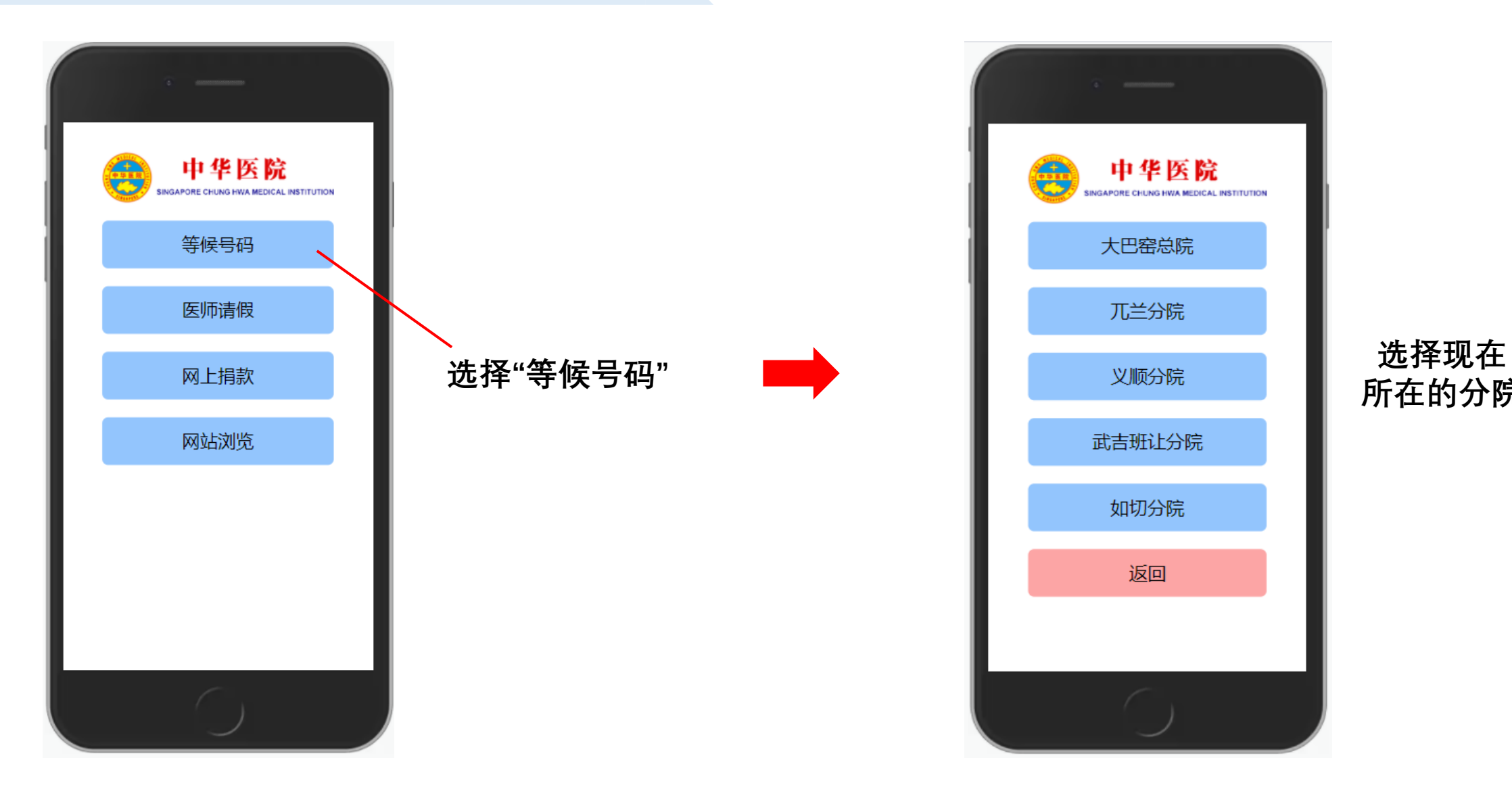

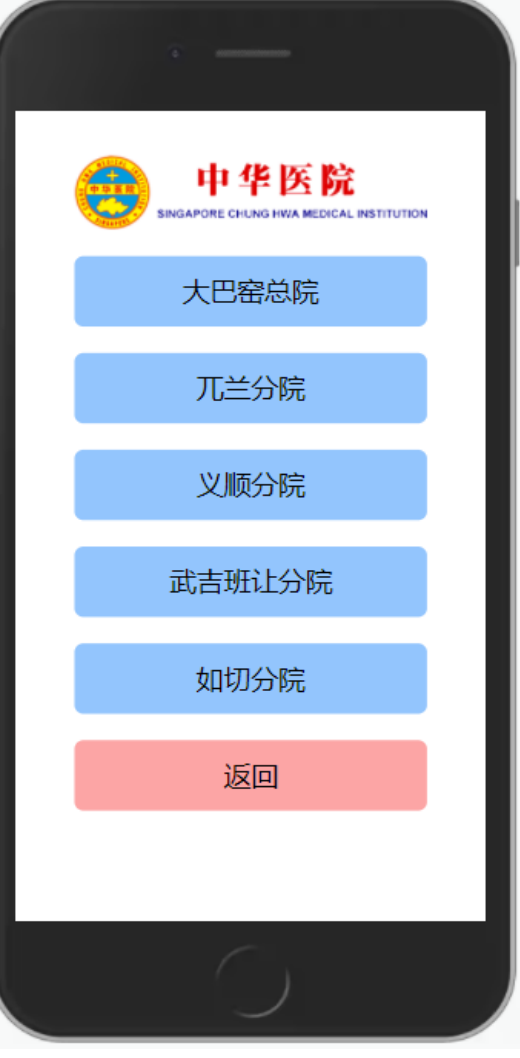

## **所在的分院**

#### **如何通过手机查看医院等候号码**

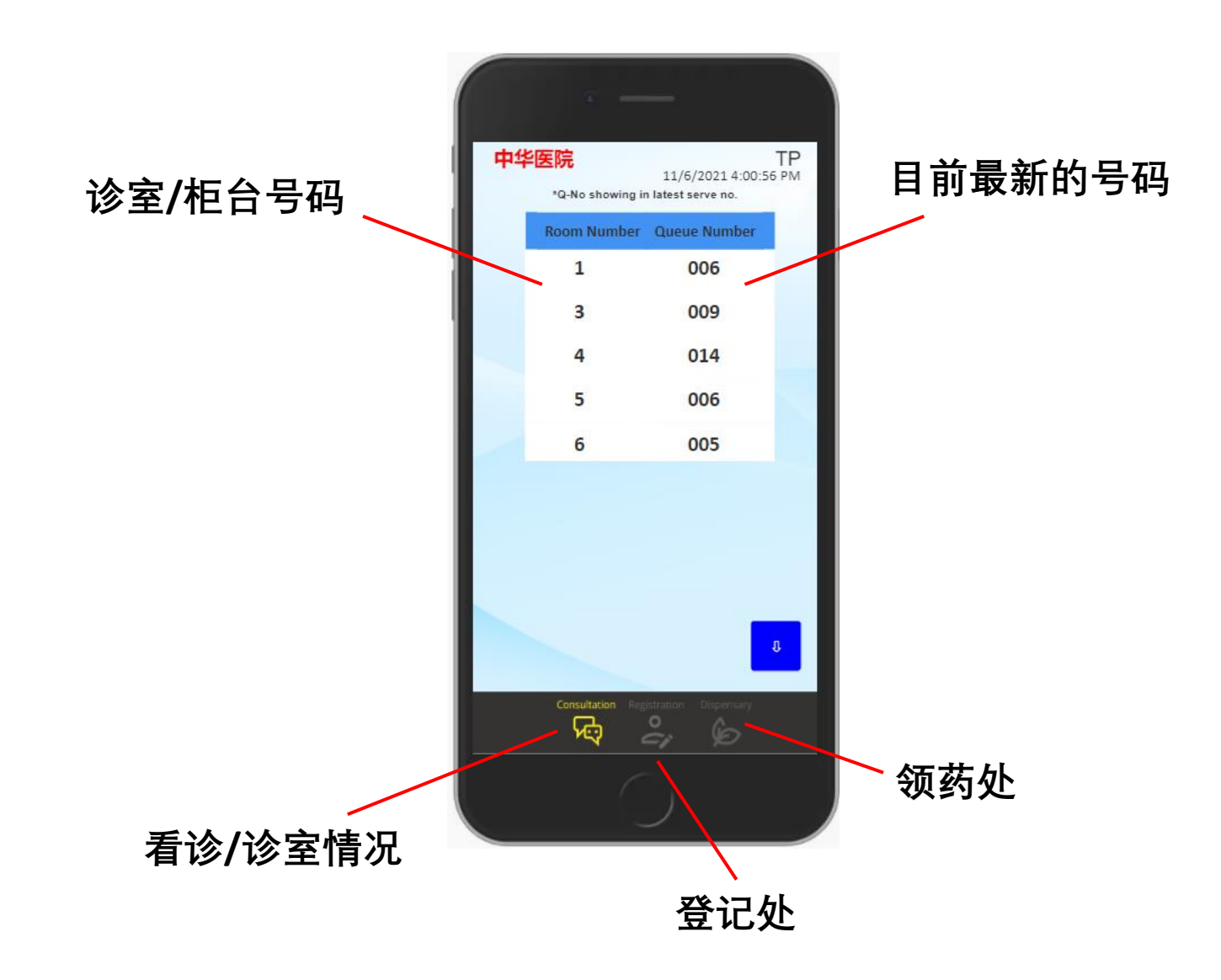

## **查询医师请假状况**

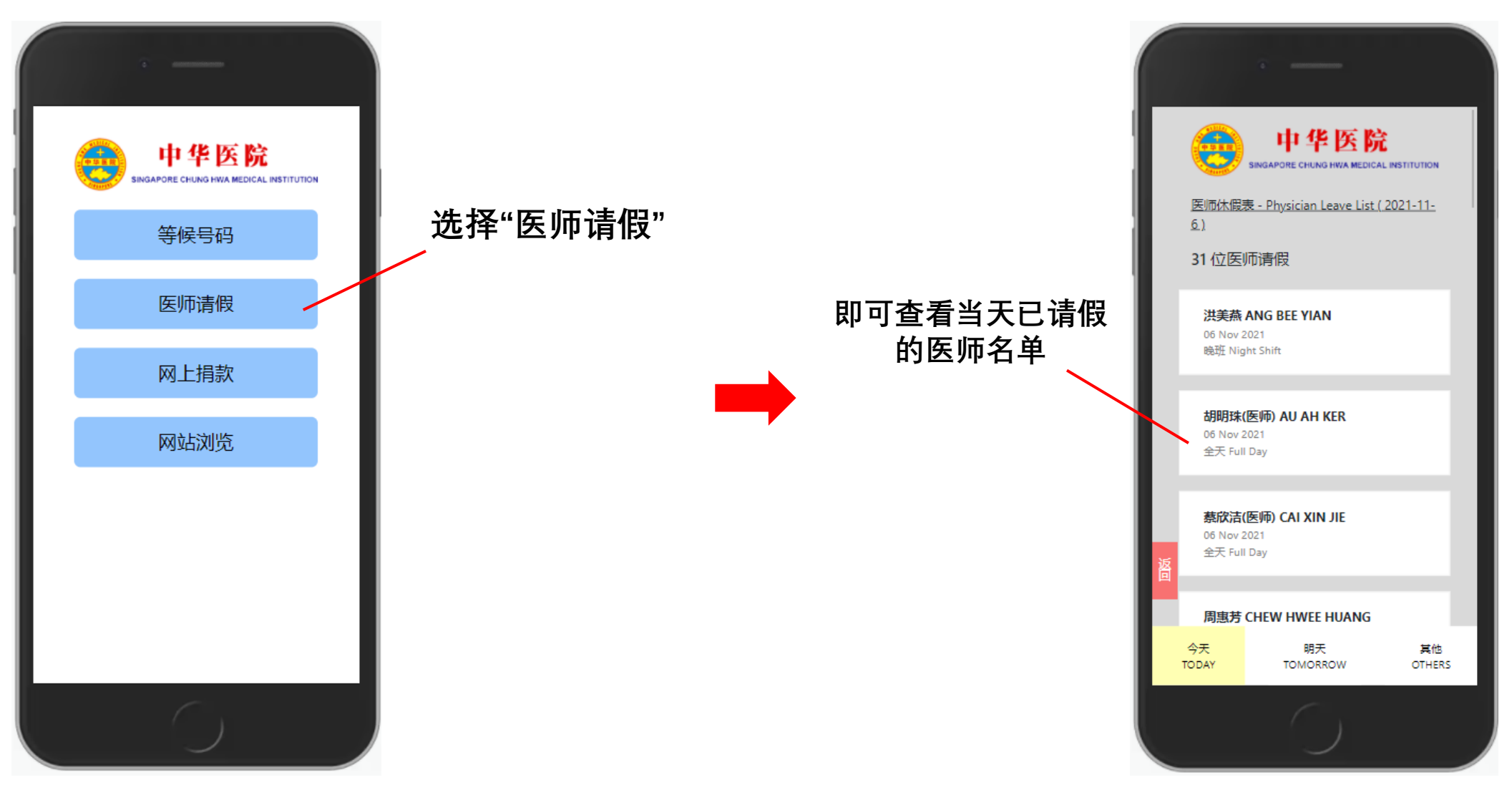

**注:如医师临时紧急请假,系统将无法呈现**

### **查询医师请假状况**

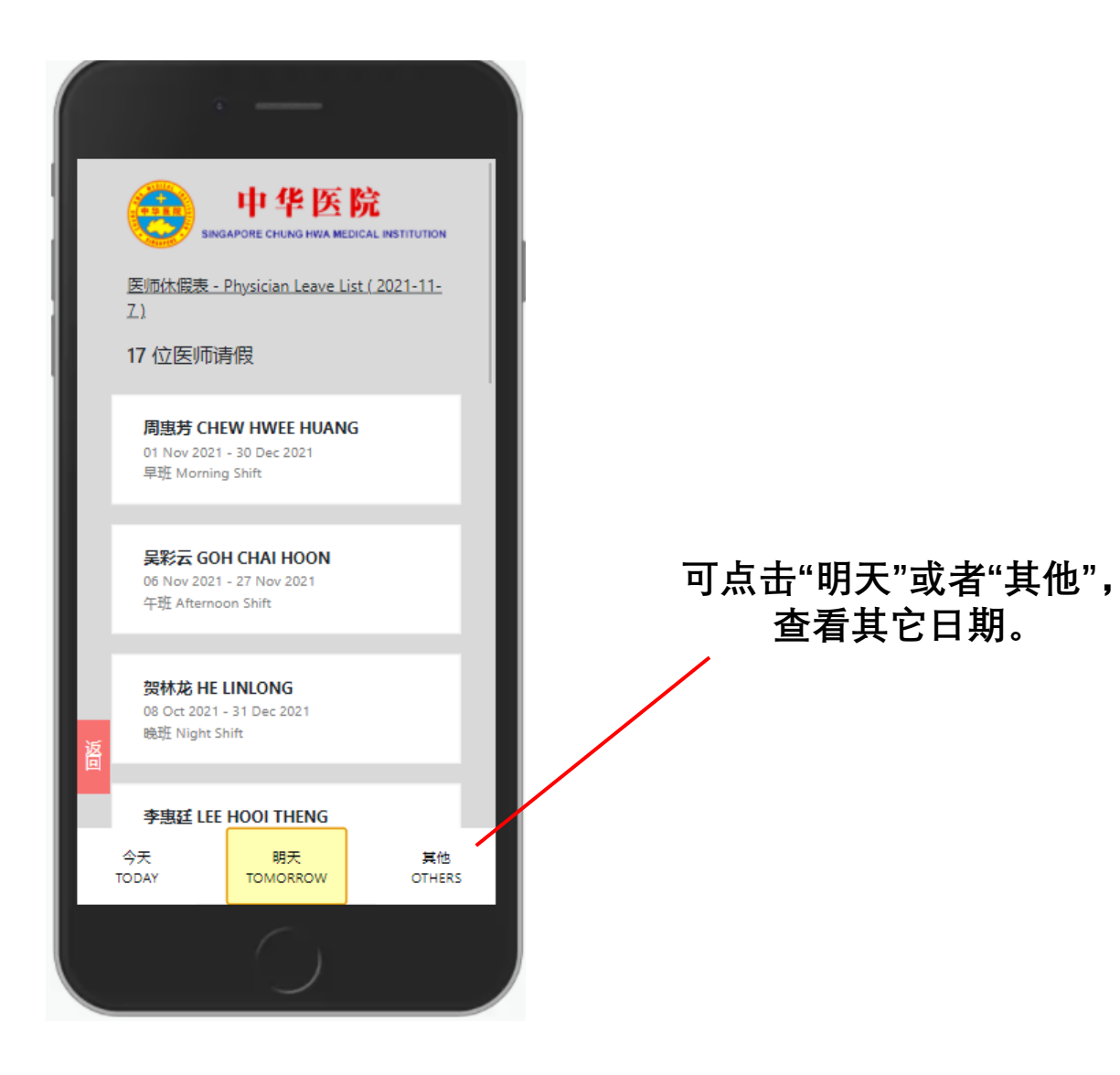

#### **中华医院网站**

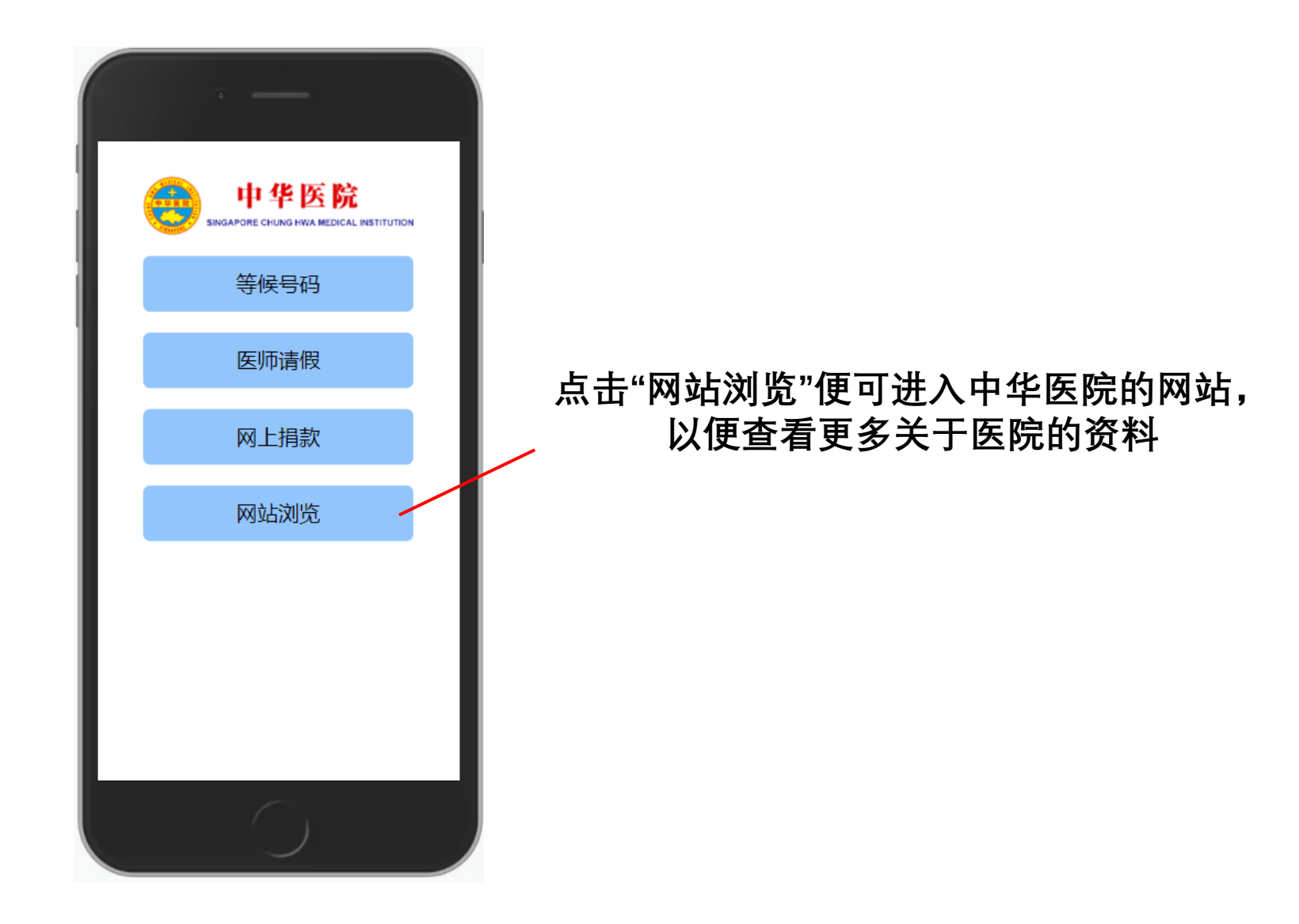

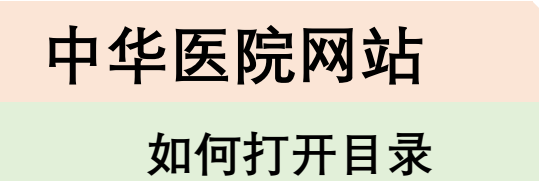

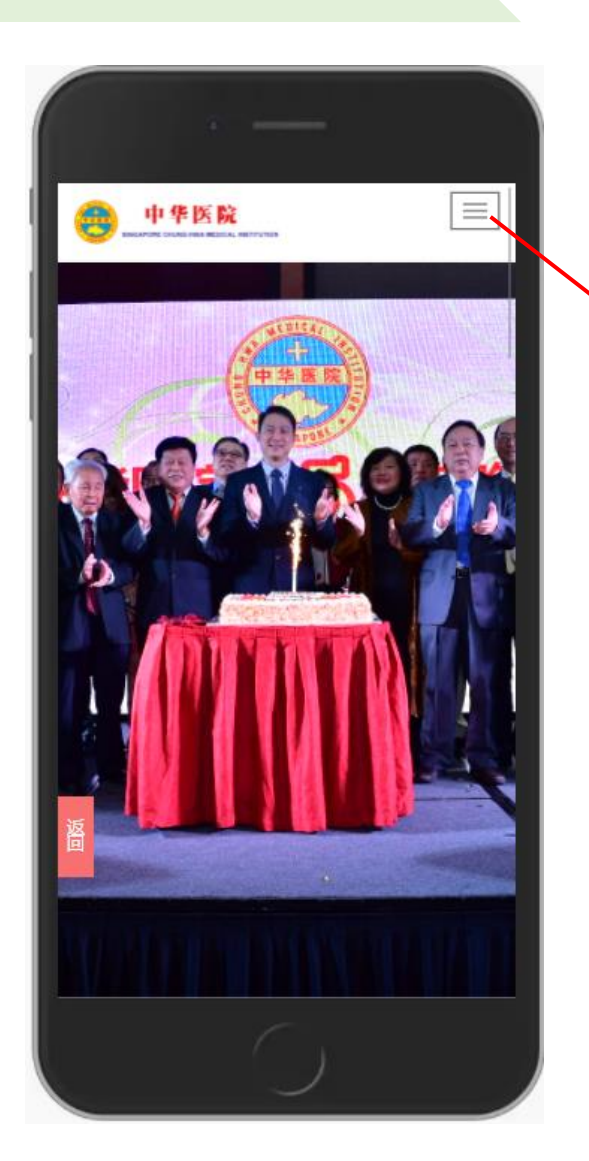

**点击右上角的按钮**

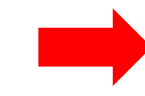

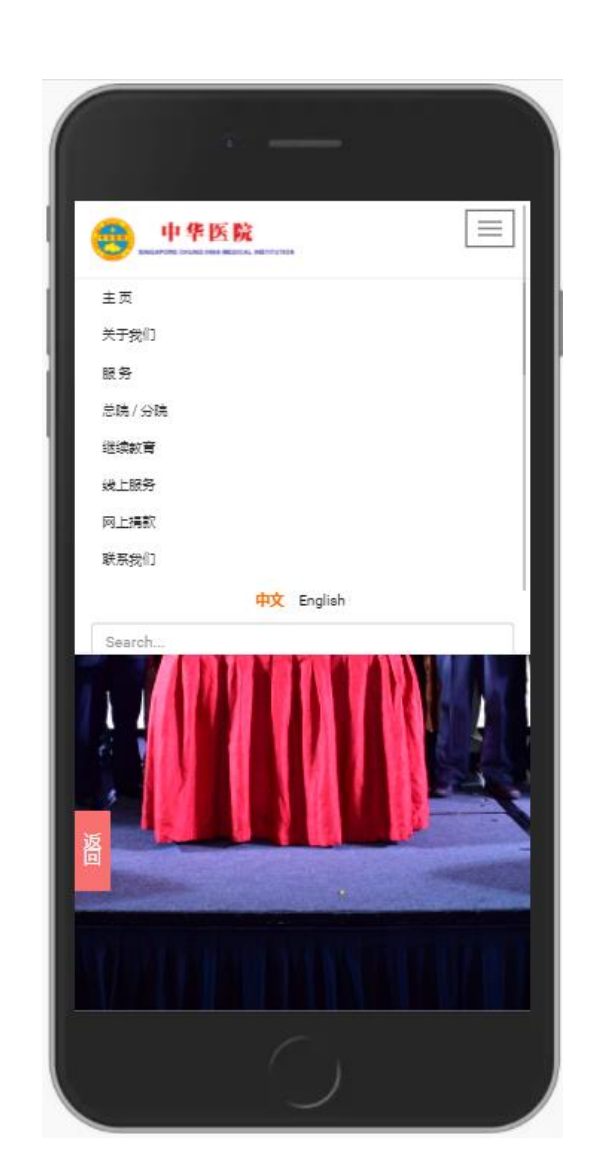

## **中华医院网站**

#### **网站内容**

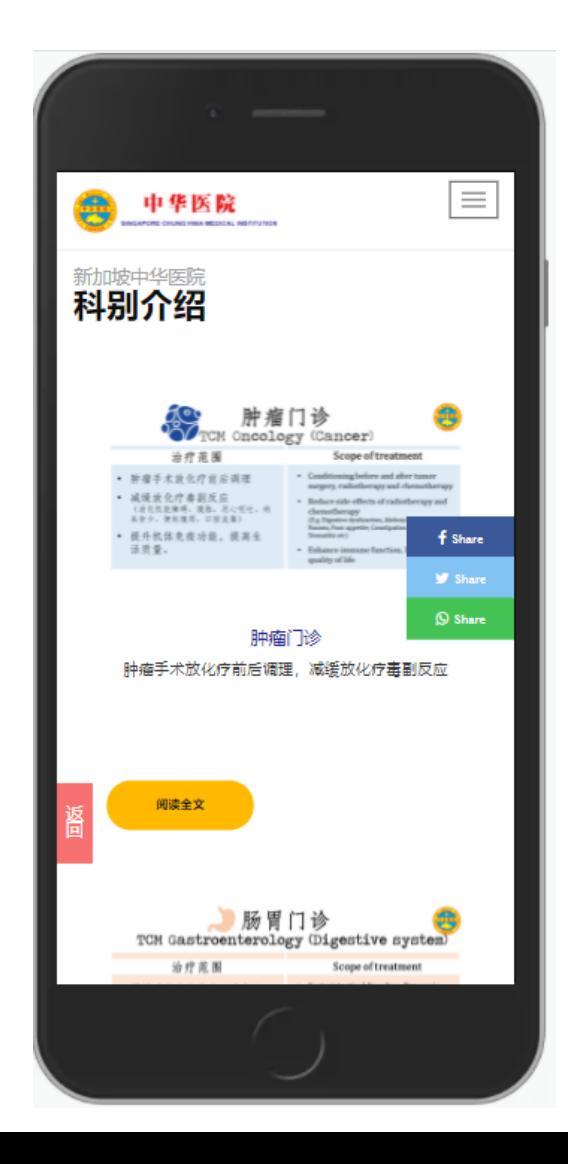

#### **网站的内容包含关于中华医院的资料、历史、 常年报告及等等。**

#### **也可以在"服务"底下了解医院收费、年休表、 医师的轮值表、专病介绍及等等。**

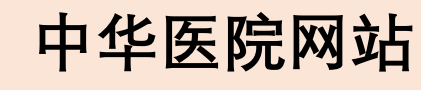

#### **健康教育**

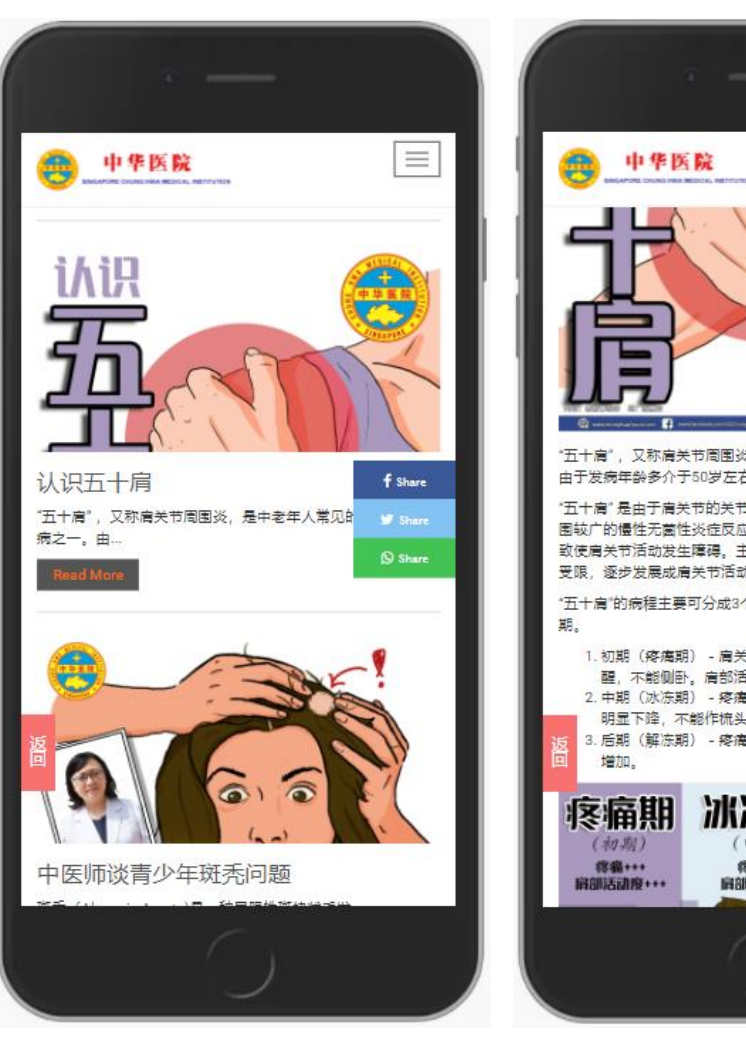

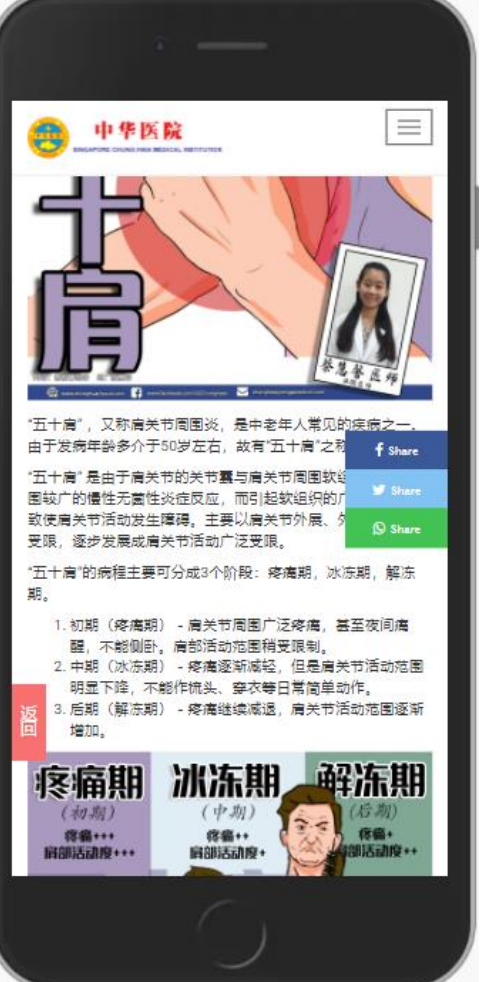

#### **此外,也可阅读各类的健康教育的文章。**

#### **健康教育文章可在"服务"底下进入**

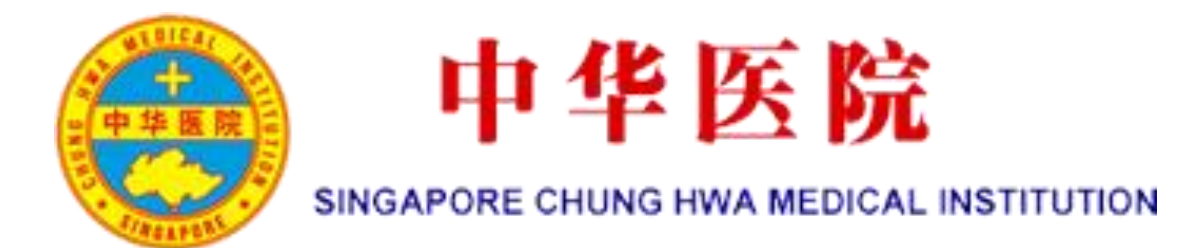

## 线上服务将会持续更新、陆续添加新的服务。

# 谢谢!